## Mercedes-Benz Supplier Portal

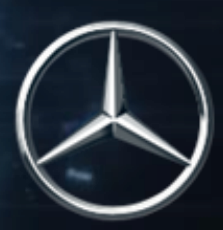

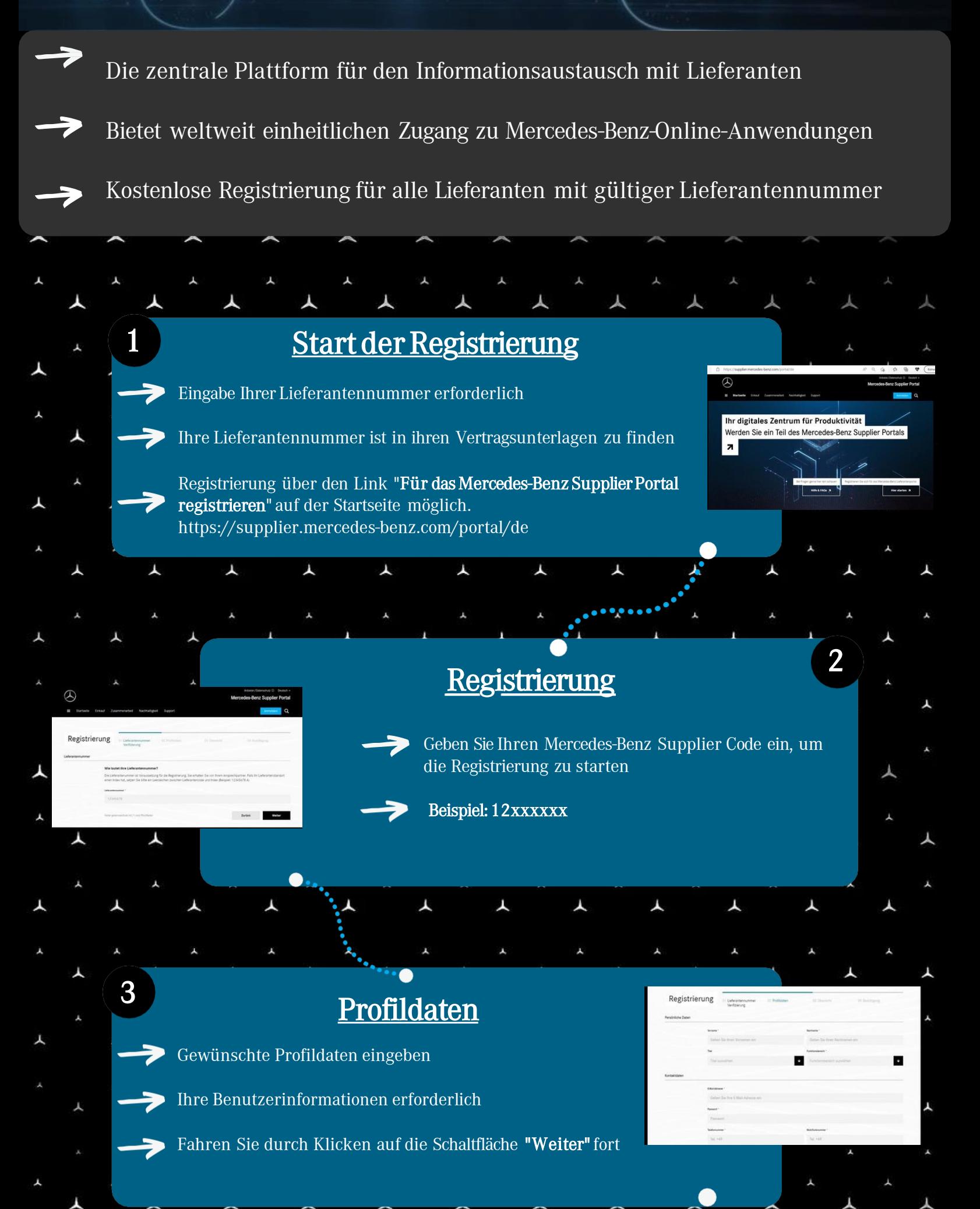

## AGBs Nutzen Sie diese für die nächsten Schritte auf dem Financial Vendor Portal (FVP) mit bestehender Benutzer-ID und Passwort **Bestätigungsmail** Erhalten Sie eine Bestätigungs-E-Mail für die Registrierung im "Mercedes-Benz Lieferantenportal" (Absender noreply@...) Bestätigen Sie die Angaben und AGBs Klicken Sie auf die Schaltfläche "Senden" 4 5 Weiterführende Infos finden Sie unter:

Zusammenarbeit auf Knopfdruck